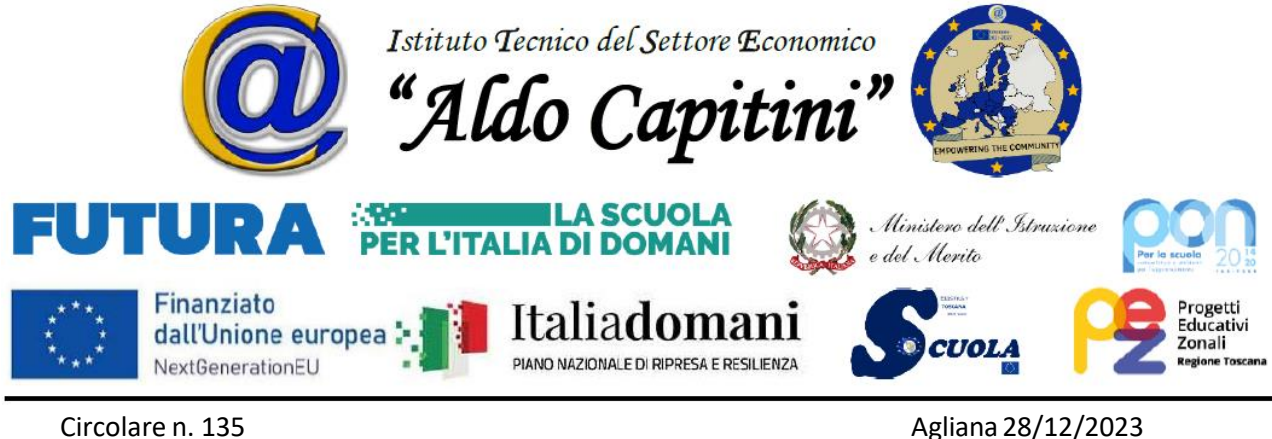

Al personale docente Al personale ATA Al DSGA Sito WEB

## **OGGETTO: Istallazione fotocopiatrice multifunzione aula docenti: indicazioni e disposizioni di utilizzo.**

Si informano le SS.LL. che, al fine di agevolare l'autonoma organizzazione del lavoro e dei materiali didattici, è stata completata l'istallazione di una stampante multifunzione in aula docenti.

**Tutti i docenti potranno liberamente accedere alla stampa, alla scansione e alla fotocopiatura tramite codice personale** che sarà fornito ad ognuno dal CED.

**Ad ogni docente è assegnato un budget di 850 stampe** (da PC o direttamente dal dispositivo) per la produzione/riproduzione di materiali didattici destinati agli studenti. Al raggiungimento del limite massimo, il dispositivo non consentirà ulteriori stampe/fotocopie (a quel punto occorrerà richiedere l'assegnazione di un ulteriore budget di stampe che dovrà essere autorizzato dallo scrivente).

Si ricorda che non è consentita la fotocopiatura dei libri di testo e/o di altri materiali editoriali coperti da copyright.

**Dall'attivazione del nuovo dispositivo non sarà più attivo il servizio di fotocopiatura dei materiali didattici da parte della Collaboratrice scolastica**. Tale servizio rimane attivo per tutte le stampe relative ad atti amministrativi afferenti alle competenze degli OO.CC. (verbali dei CdC e dei Dipartimenti, PDP e PEI per gli studenti BES, ecc.). Per richiedere la stampa di tali documenti sarà necessario fornire il file (p.e. su supporto di memoria removibile) alla Collaboratrice Scolastica addetta.

Al fine di evitare disguidi che potrebbero tradursi in disservizi e compromettere l'ordinario espletamento del servizio all'utenza, è consentito, **in via straordinaria**, richiedere la riproduzione di tracce o altri materiali didattici per comprovati motivi di urgenza o impedimenti non dovuti alla volontà dei docenti. Di tutte le richieste di tal genere la Collaboratrice addetta terrà traccia attraverso la compilazione di apposito registro.

Per facilitare l'accesso e l'utilizzo della stampante, si fornisce in allegato un breve manuale predisposto dal CED.

Si precisa che per l'istallazione della fotocopiatrice all'interno dell'aula docenti è stato richiesto parere al Responsabile del Servizio di Prevenzione e Protezione (RSPP) che ha risposto favorevolmente.

Si informa, inoltre, che è stata istallata una ulteriore stampante al servizio dei laboratori di informatica. Tale dispositivo dovrà essere utilizzato **esclusivamente** come supporto ai laboratori e non in alternativa a quello destinato ai docenti (in aula docenti).

Entrambi i dispositivi consentono il controllo delle stampe effettuate da parte dei singoli utenti.

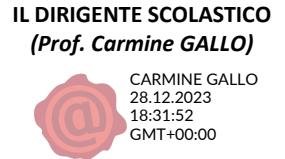

## **Passaggi principali uso multifunzione aula docenti**

Per accedere al menu principale della multifunzione è necessario inserire il codice (personale) sia nel campo ID divisione che nel campo PIN (stesso codice) e cliccare su collegamento

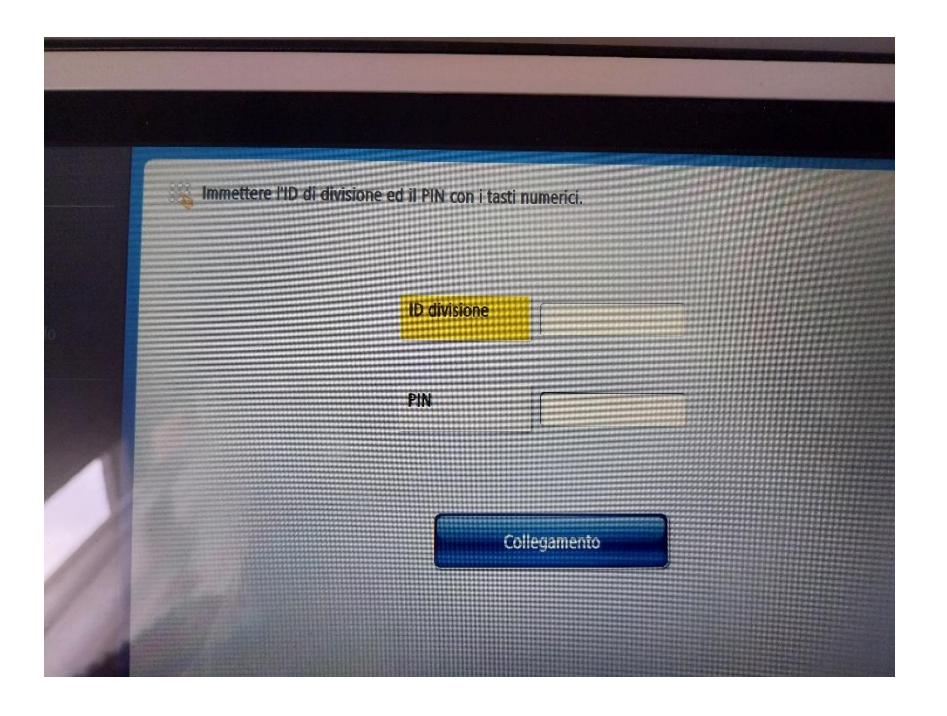

## Si accede dunque al MENU PRINCIPALE

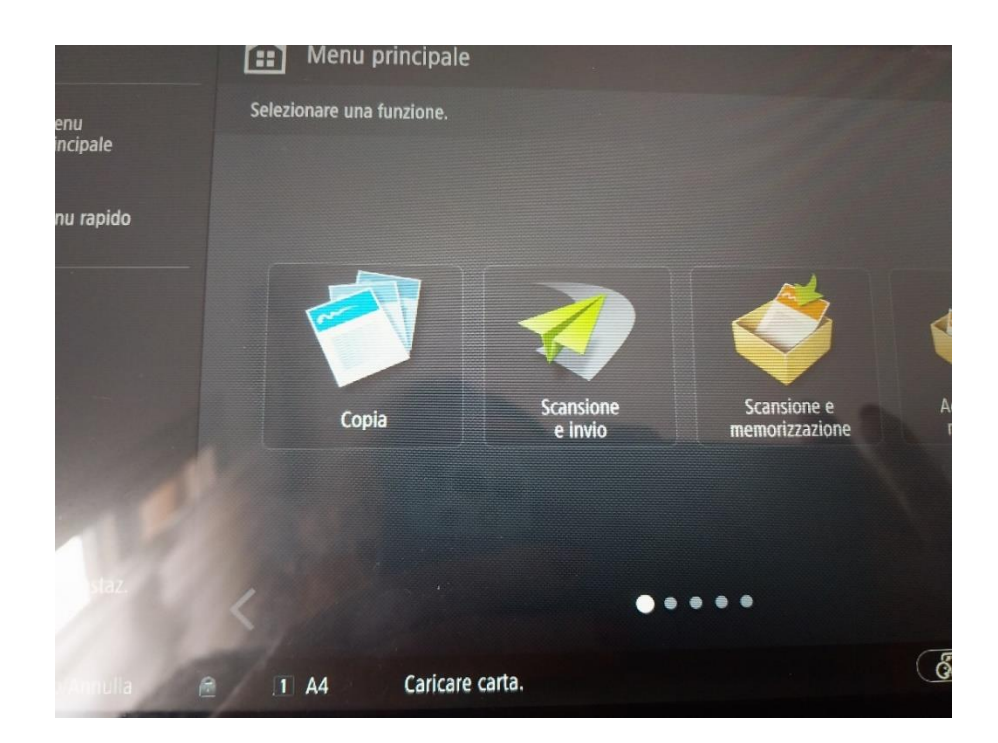

Per scansioni e invio file su PC cliccare su SCANSIONE E INVIO E POI SU **RUBRICA** 

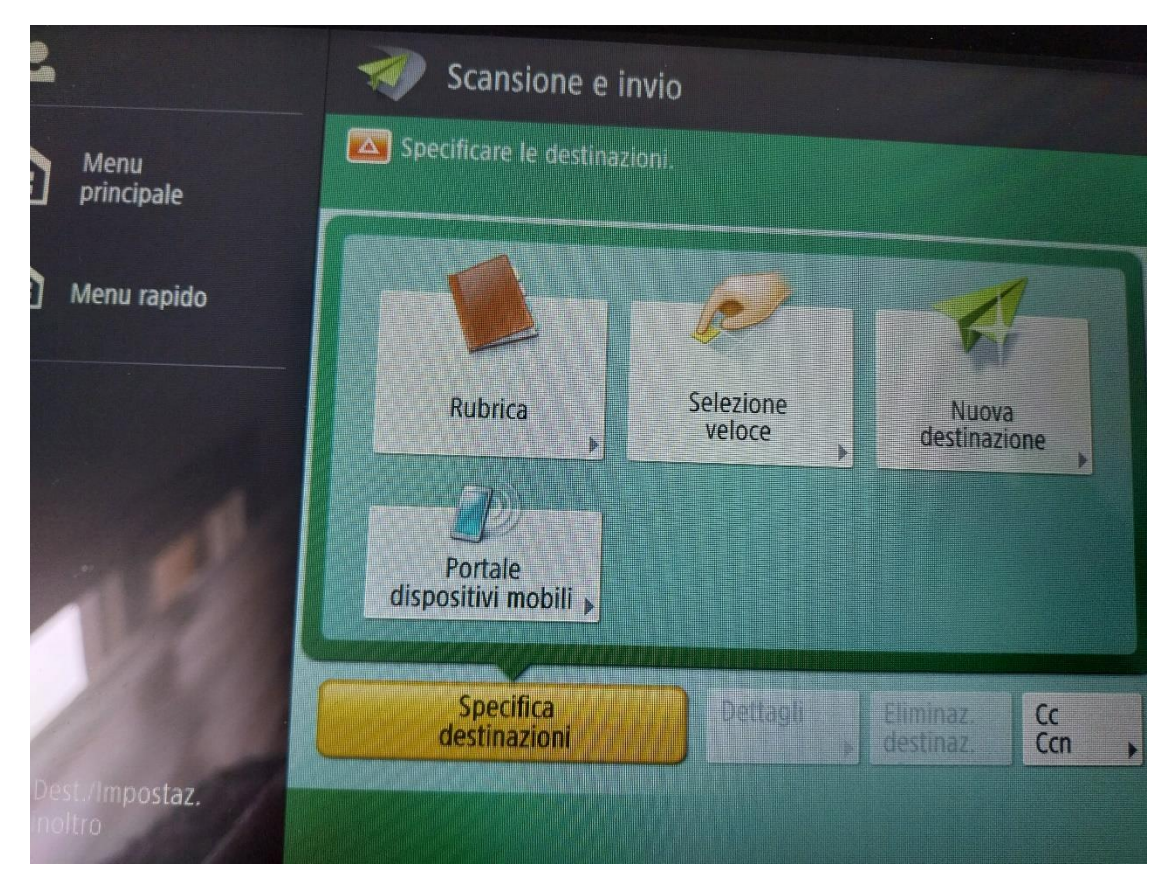

## e scegliere il PC di destinazione esempio doc1 e ok

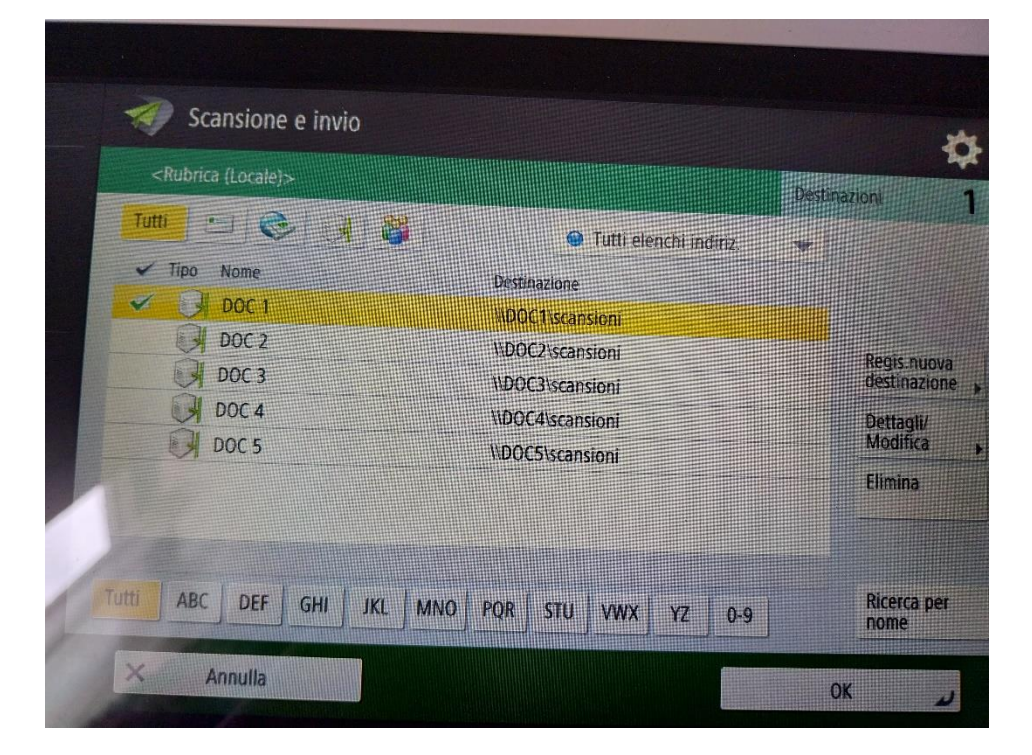

Scegliere come fare la scansione – Bianco e Nero – colore – definizioneformato (pdf – jpg – ecc) e cliccare su ok (tasto verde)

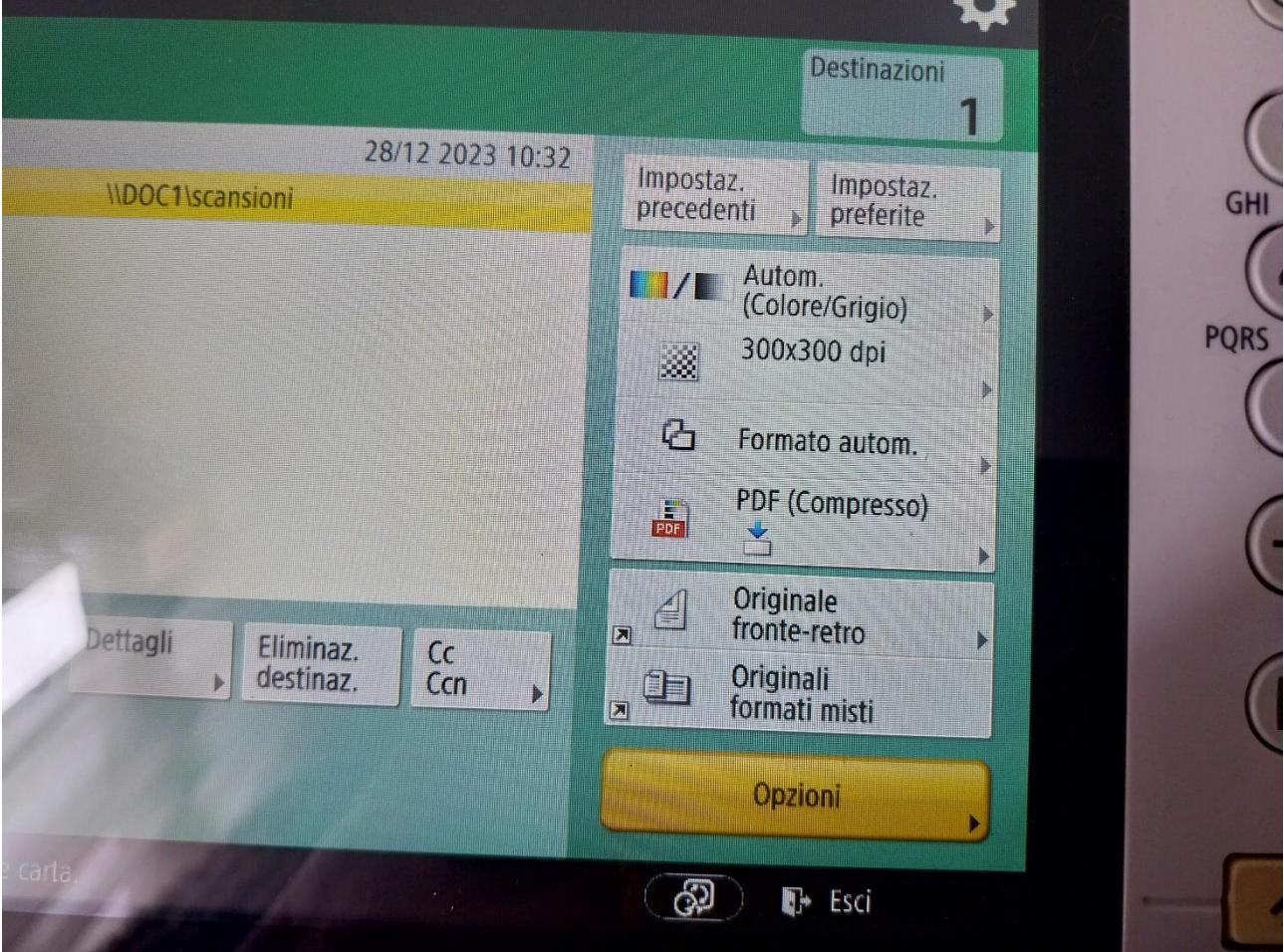

La scansione verrà salvata nella cartella scansioni sul desktop del PC selezionato.

Dopo aver fatto scansioni o copie si prega di disconnettersi dalla macchina premendo il tasto ID

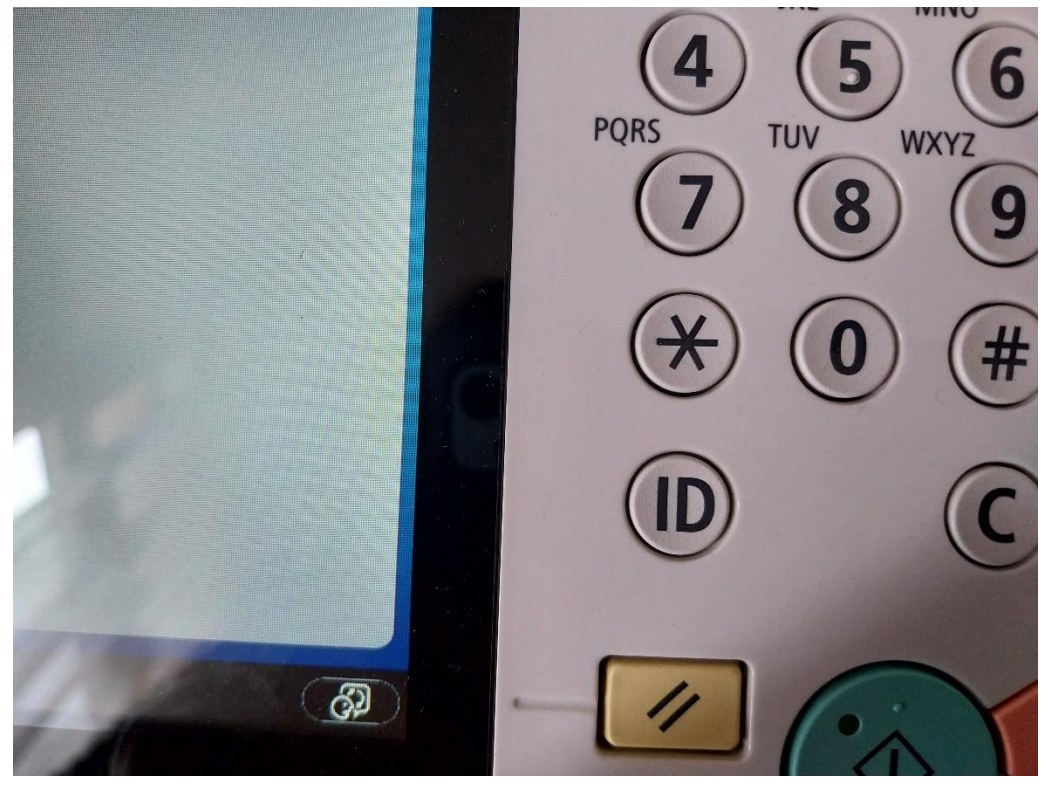

Per le STAMPE, nel momento in cui da PC si invia una STAMPA compare la seguente schermata

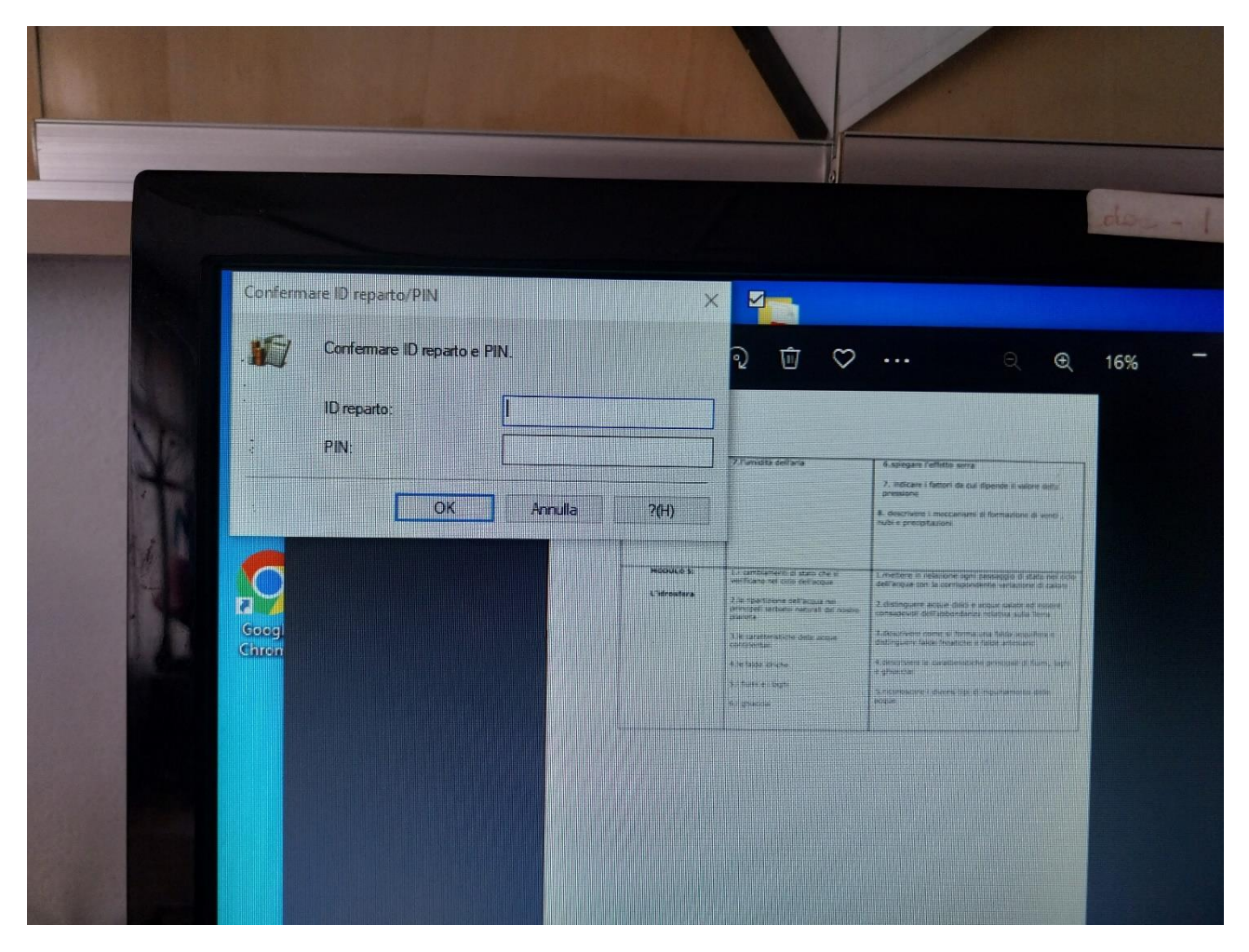

Inserire sia nel campo ID REPARTO sia nel campo PIN il codice personale.